## **Eine ZIP-Datei erstellen (Windows)**

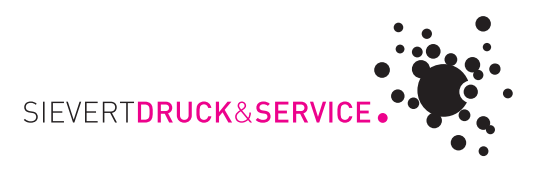

- 1. Um ein Zip-Archiv zu erzeugen, markieren Sie zuerst die Dateien und Ordner, die Sie verpacken möchten.
- 2. Klicken Sie die Markierung mit der rechten Maustaste an.
- 3. Klicken Sie "Senden an", danach "ZIP-komprimierter Ordner".

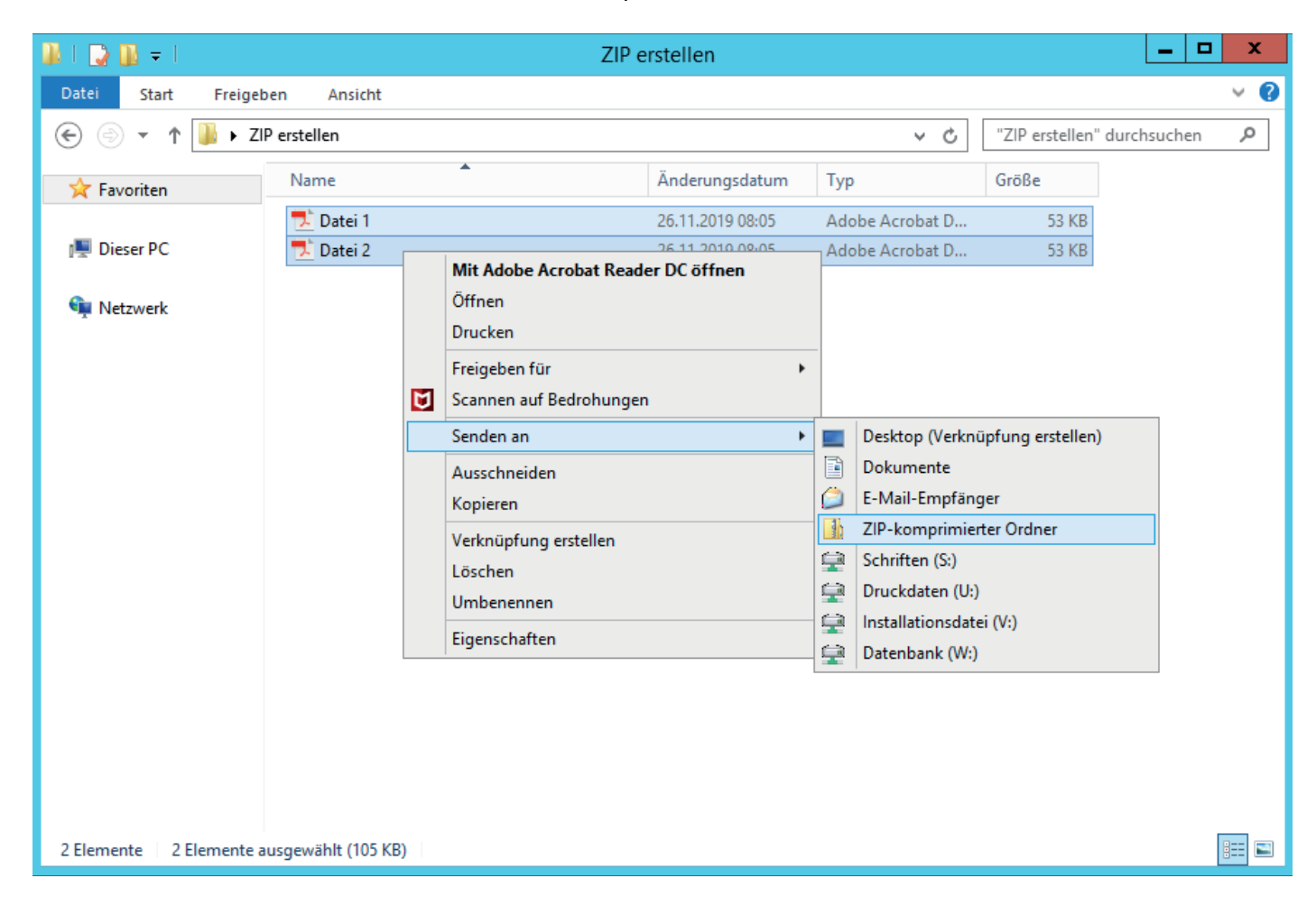

4. Das System erzeugt nun die ZIP-Datei und benennt diese nach der letzten Datei die Sie markiert haben. Windows bietet Ihnen direkt das Umbenennen der Datei an.

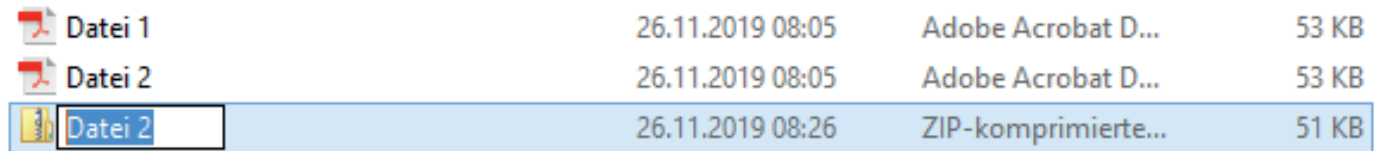

- 5. Wenn Sie die soeben angelegte Datei doppelt anklicken, sehen Sie Ihren Inhalt.
- 6. Wenn Sie in eine geöffnete ZIP-Datei andere Dateien oder Ordner hineinziehen, packt Windows sie automatisch dazu.
- 7. Wenn Sie Dateien wieder löschen möchten, markieren Sie die Datei(en) und drücken dann auf der Tastatur "entf" (entfernen).

Bei allen Operationen bleiben die Originaldateien unangetastet.